### 【個人報名】

個人報名需為會員方可使用。

一、 加入會員

網址: http://attend.tjcha.org.tw/nurse\_data\_add.php

1. 填寫基本資料

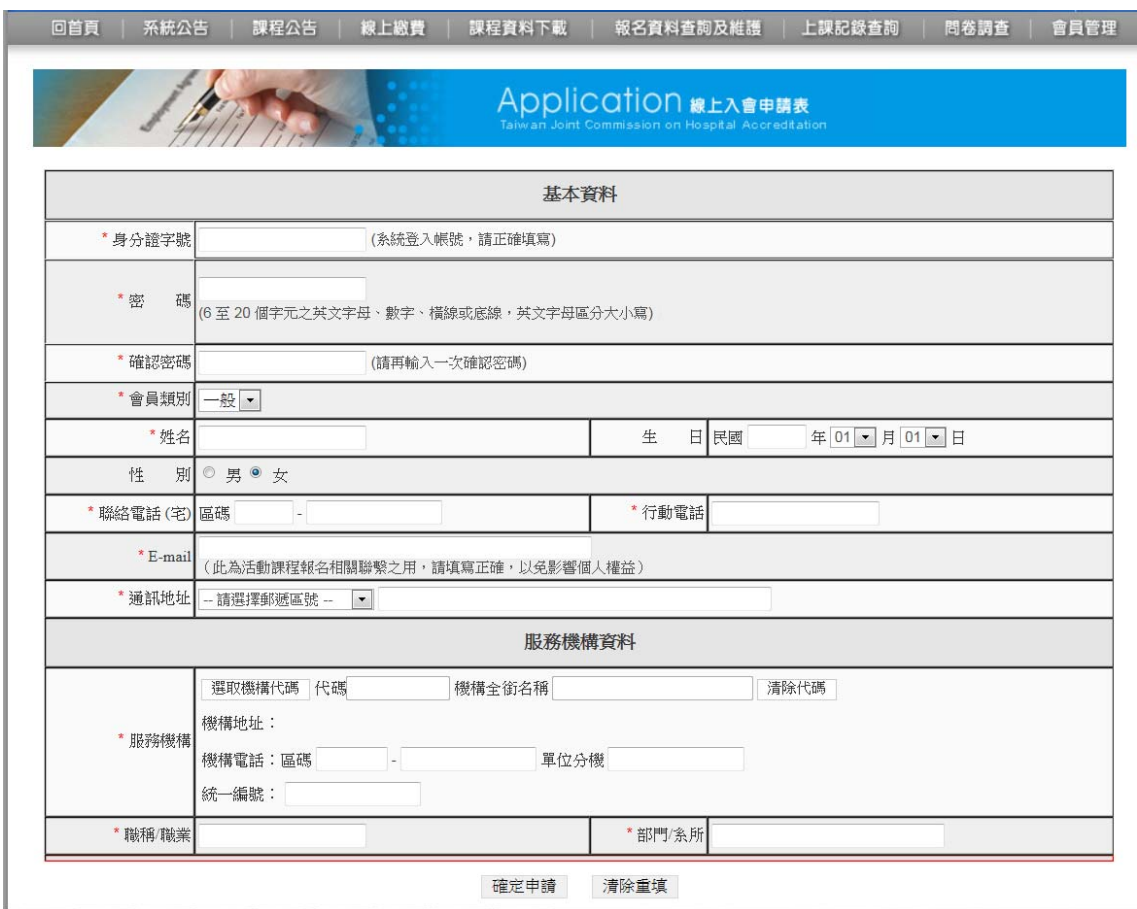

2. 確認申請資料

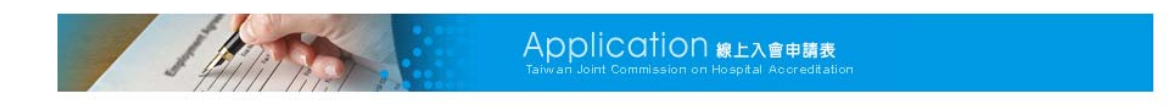

感謝您加入會員!現在您可以針對本會相關課程活動進行個人報名。

若您申請為非一般身分加入會員則需經過「審核」,您的帳戶申請已經送出, 審核作業約需三個工作天。如有任何問題或逾3日未收到啟用通知,請與本會聯繫。

## 輸入會員已申請之帳號密碼或者是加入會員

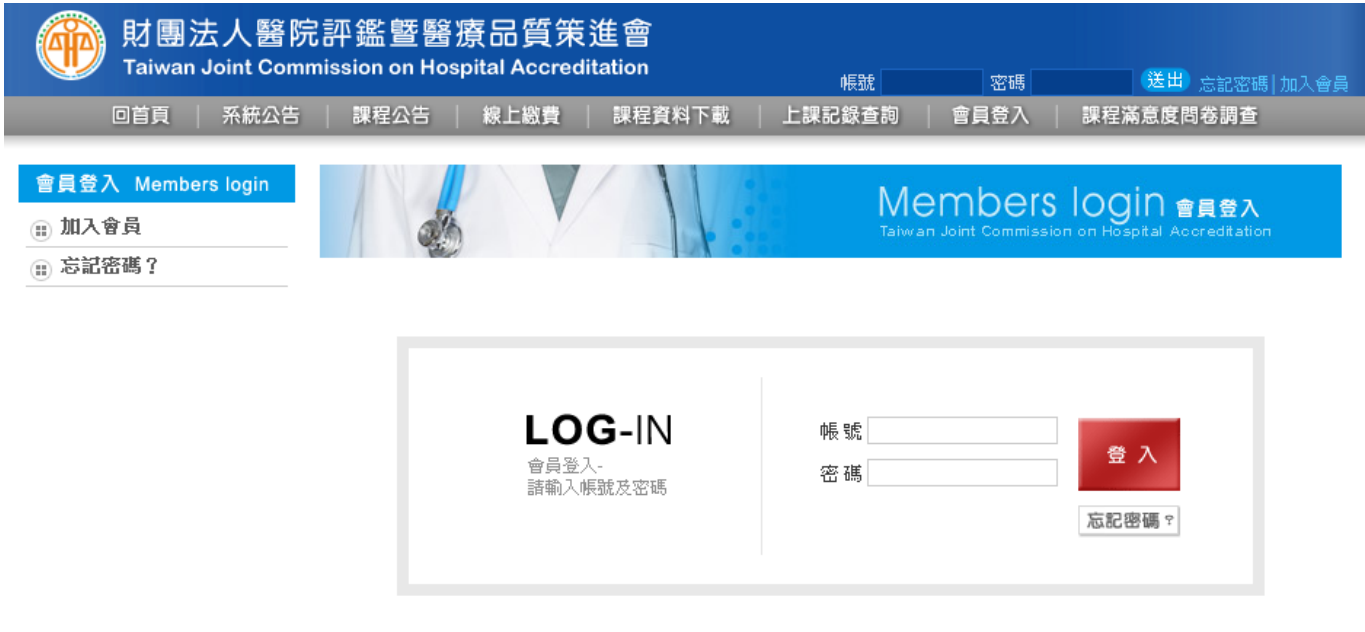

或忘記密碼時可輸入帳號後,系統會將新的一組密碼傳送至 e-mail 信箱

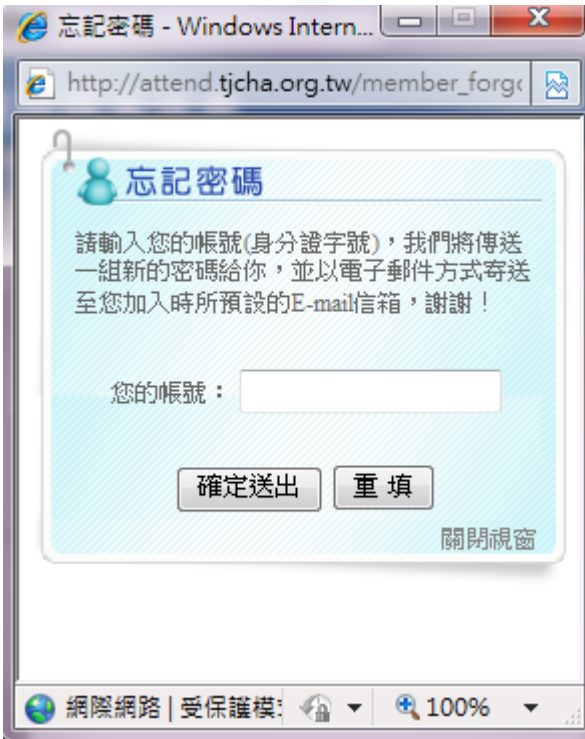

## 1.輸入會員帳號及密碼

◎ 個人報名

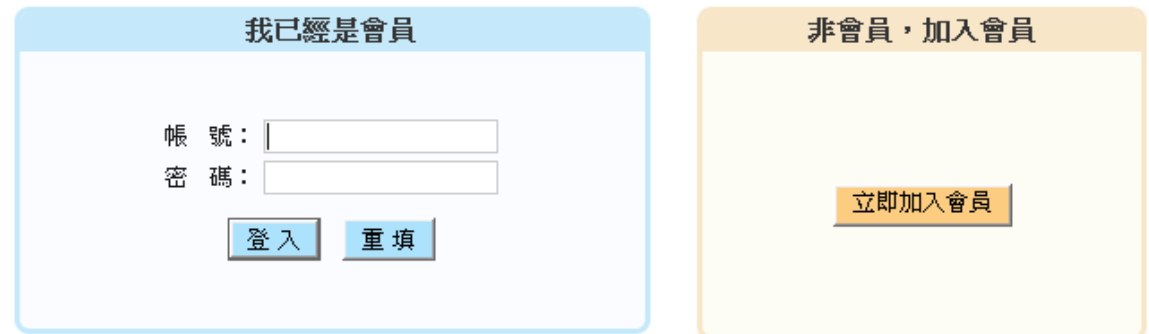

2.確認參加人員資料

→ 2011年健康照護聯合學術研討會

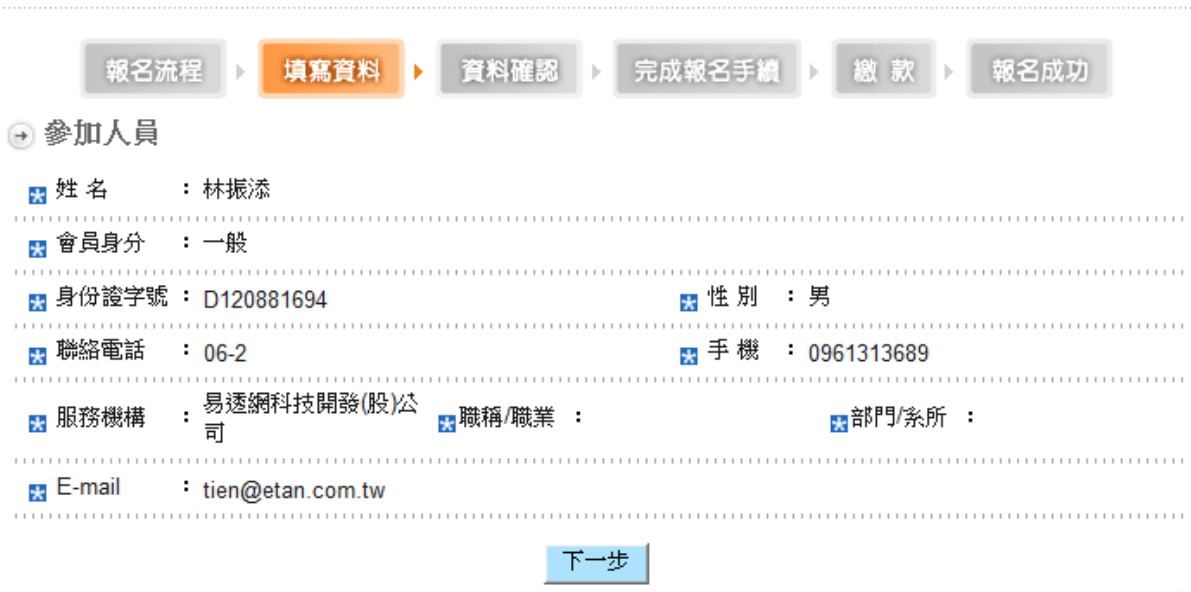

#### 3.選擇報名課程

→ 2011年健康照護聯合學術研討會

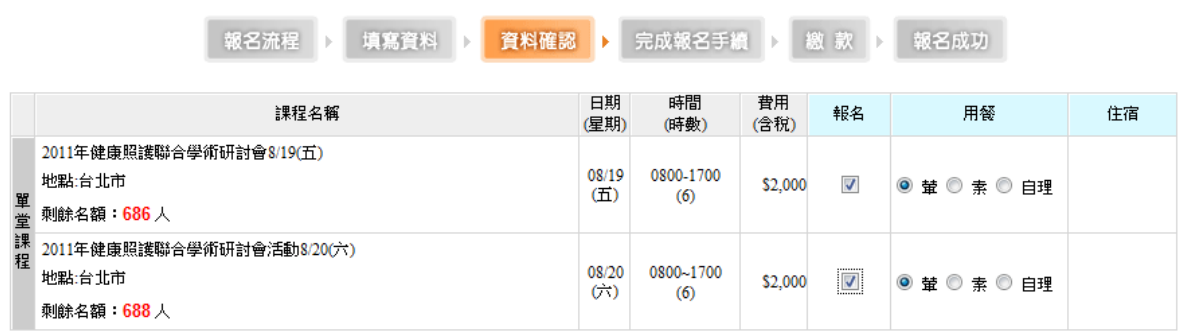

## 4.預覽報名資料並確認送出報名表

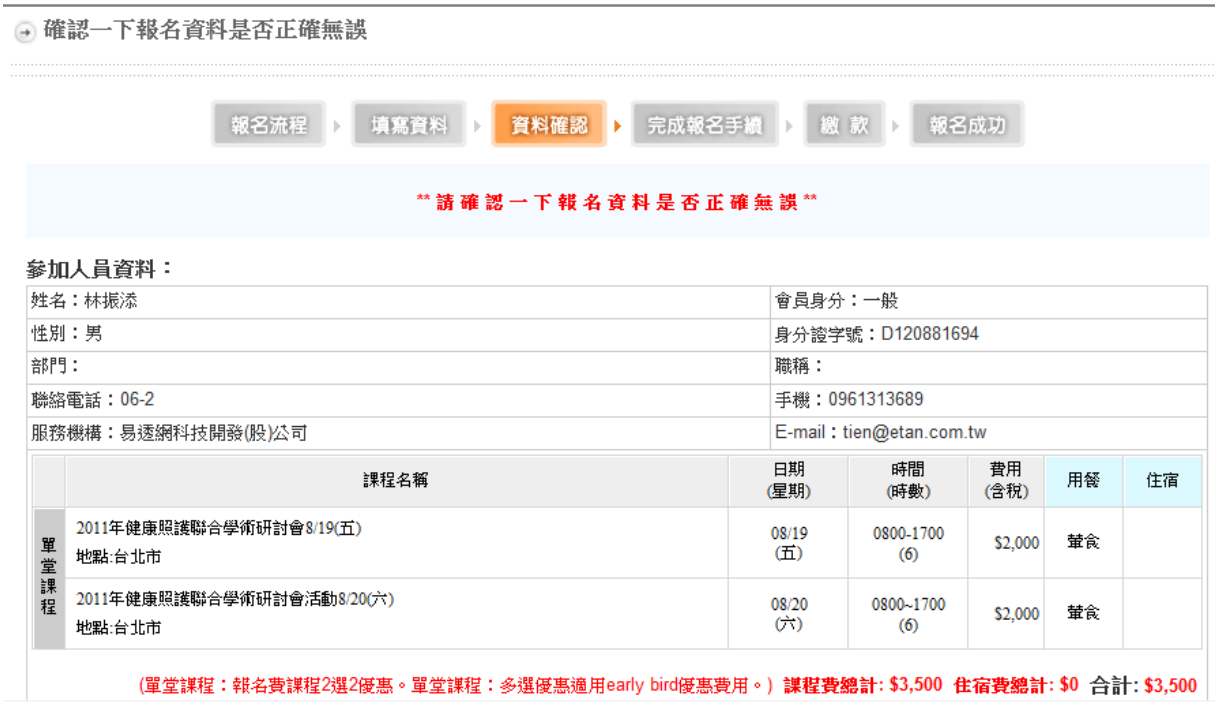

修改活動報名資料

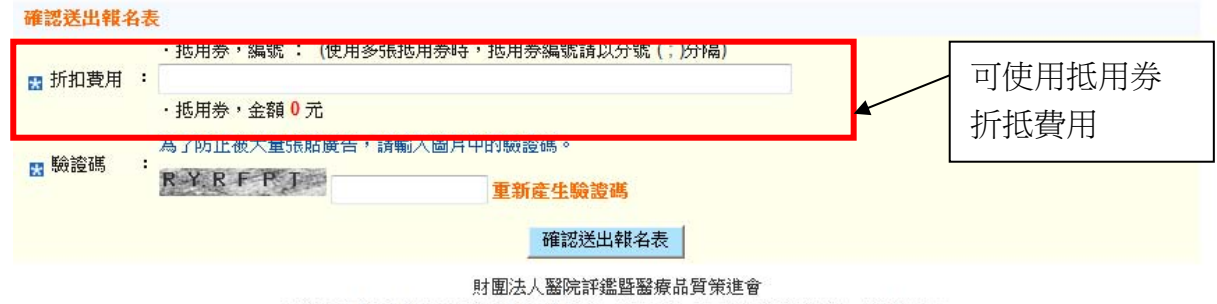

電話:02-2963-4055 傳真:02-2963-4022 會址:220 台北縣板橋市三民路二段31號5F

## 5.完成個人報名手續流程及列印報名資料

● 完成報名手續

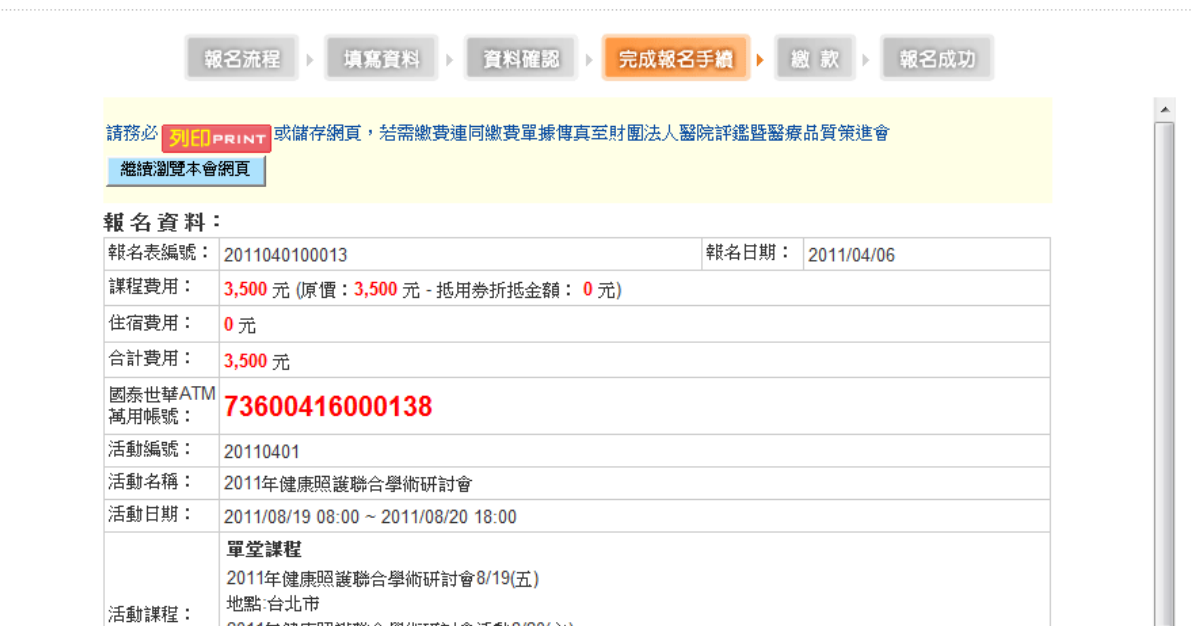

## 6.系統自動發送報名通知信件

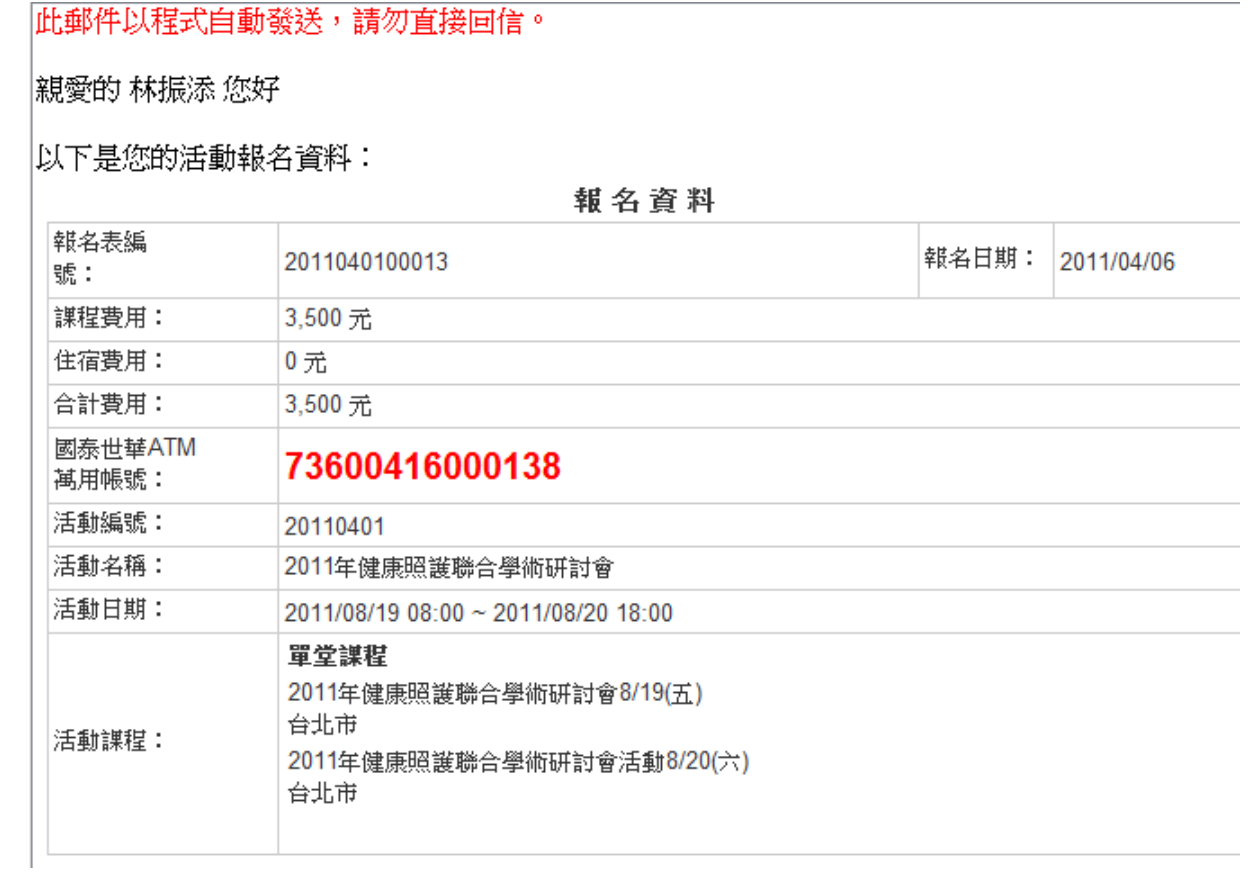

## 三、 報名資料查詢及維護

# 網址: http://attend.tjcha.org.tw/activity/event\_reg\_group\_score\_list.php

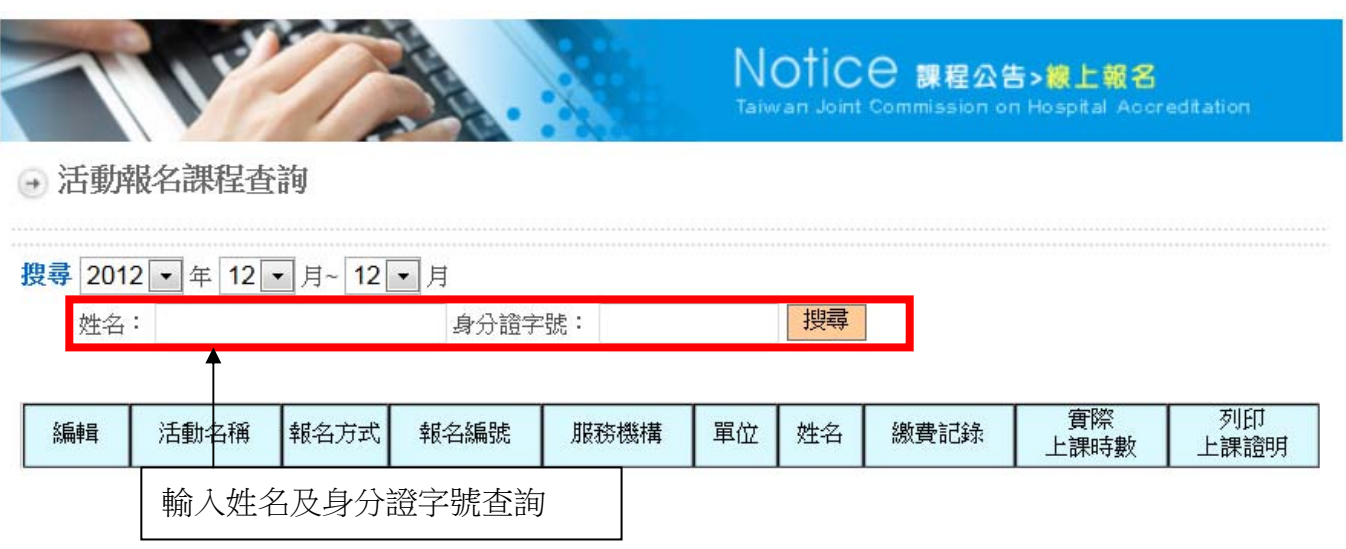

### 四、 上課記錄查詢

醫療安全徵文發表會

網址: http://attend.tjcha.org.tw/activity/event\_reg\_hours\_list.php

輸入姓名及身份證字號可查詢實際上課記錄時數及列印上課證明。

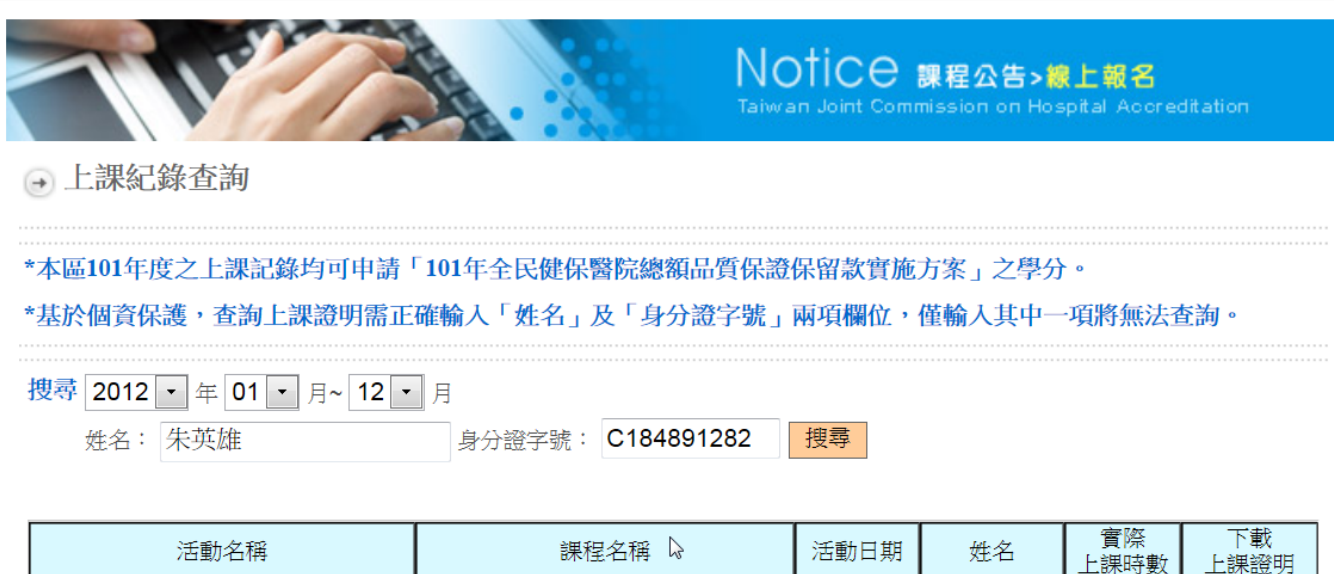

單堂課程

 $2012 - 12 - 10$ 

朱英雄

下載PDF

 $\bf{8}$ 

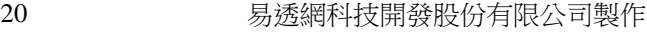

7